# BRIDGES TO COMPUTING

#### General Information:

- This document was created for use in the "Bridges to Computing" project of Brooklyn College.
- This work is licensed under the [Creative Commons Attribution-ShareAlike](http://creativecommons.org/licenses/by-sa/3.0) [3.0 License.](http://creativecommons.org/licenses/by-sa/3.0) You are invited and encouraged to use this presentation to promote computer science education in the U.S. and around the world.
- For more information about the Bridges Program, please visit our website at: <http://bridges.brooklyn.cuny.edu/>

#### Disclaimers:

- **IMAGES**: All images in this presentation were created by our Bridges to Computing staff or were found online through open access media sites and are used under the Creative Commons Attribution-Share Alike 3.0 License. If you believe an image in this presentation is in fact copyrighted material, never intended for creative commons use, please contact us at <http://bridges.brooklyn.cuny.edu/>so that we can remove it from this presentation.
- **C** LINKS: This document may include links to sites and documents outside of the "Bridges to Computing" domain. The Bridges Program cannot be held responsible for the content of 3<sup>rd</sup> party sources and sites.

#### **GRAPHICS & INTERACTIVE PROGRAMMING**

**Lecture 1 Introduction to Processing**

#### RESOURCES

- Processing web site:
	- <http://www.processing.org/>
- Download Processing
	- <http://processing.org/download/>
- o Reference:
	- <http://www.processing.org/reference/index.html>

## CONTENT

- 1. Graphics Programming
- 2. Interactive Programming
- 3. Hexadecimal Color
- 4. Processing (Introduction)
	- 1. Basics
	- 2. Functions Custom
	- 3. Functions Built in, drawing
	- 4. Variables
	- 5. Selection
	- 6. Repetition
- 5. Don't Panic

#### GRAPHICS PROGRAMMING:

- Utilizing and/or manipulating images within a computer program.
	- Photoshop
	- Game Programming
	- Digital Movie Creation
- Windows and GUI are graphics programming.
- Many programming languages have "graphics libraries" (Direct3D, OpenGL) but the robustness of these libraries can make them difficult to work with.
- Processing has its own special library of functions that we can use to create 2D and 3D images.

#### INTERACTIVE PROGRAMMING:

- A movie or television show contains visual images, but you can't change or modify those images.
- A GAME or INTERACTIVE STORY by contrast does allow the user to change what is shown.
- Websites are another area where we want INTERACTIVITY as part of our final design
	- links
	- search boxes
	- image maps
- Interactive Programming is programming that uses special functions to users to modify the behavior of a program.
	- We will officially look at event handlers in the next lecture.
	- But look for the special keyboard handler functions in this lecture.

#### NOTE ON HEXADECIMAL COLOR

- Hexadecimal color is a common color mode used in computer graphics.
- It's a very efficient method, using only six digits to identify a single color out of the 16.8 million available on modern computer monitors.

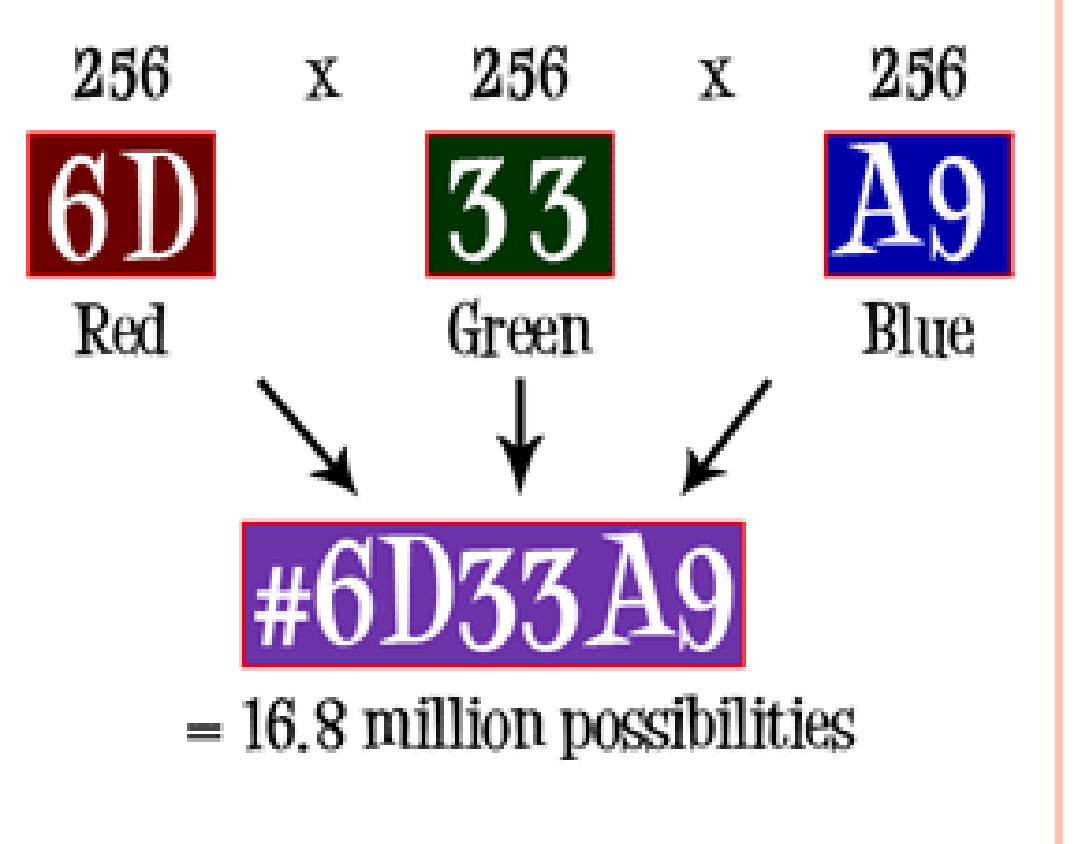

#### PROCESSING

#### Why we are going to use it:

- It's FREE ([www.processing.org\)](http://www.processing.org/)
- Simple (Imperative, Procedural, OO) scripting language.
- Has excellent built in graphics capabilities.
- Programs can also be saved as applets and run inside a browser (client side scripting).
- Powerful library suite.

#### **o** Essentials:

- Originally written for artists (create narratives, games).
- Programs in Processing are called sketches.
- Text-based programming language.
- Write and run using an integrated development environment (IDE) that is part of Processing.

#### PROCESSING – 1 ST PROGRAM

- **o** Open processing and type in the following commands just as you see them in the window.
- Then hit the "run" button in the top bar.
- The run button is the first of the 6 buttons in the command bar.

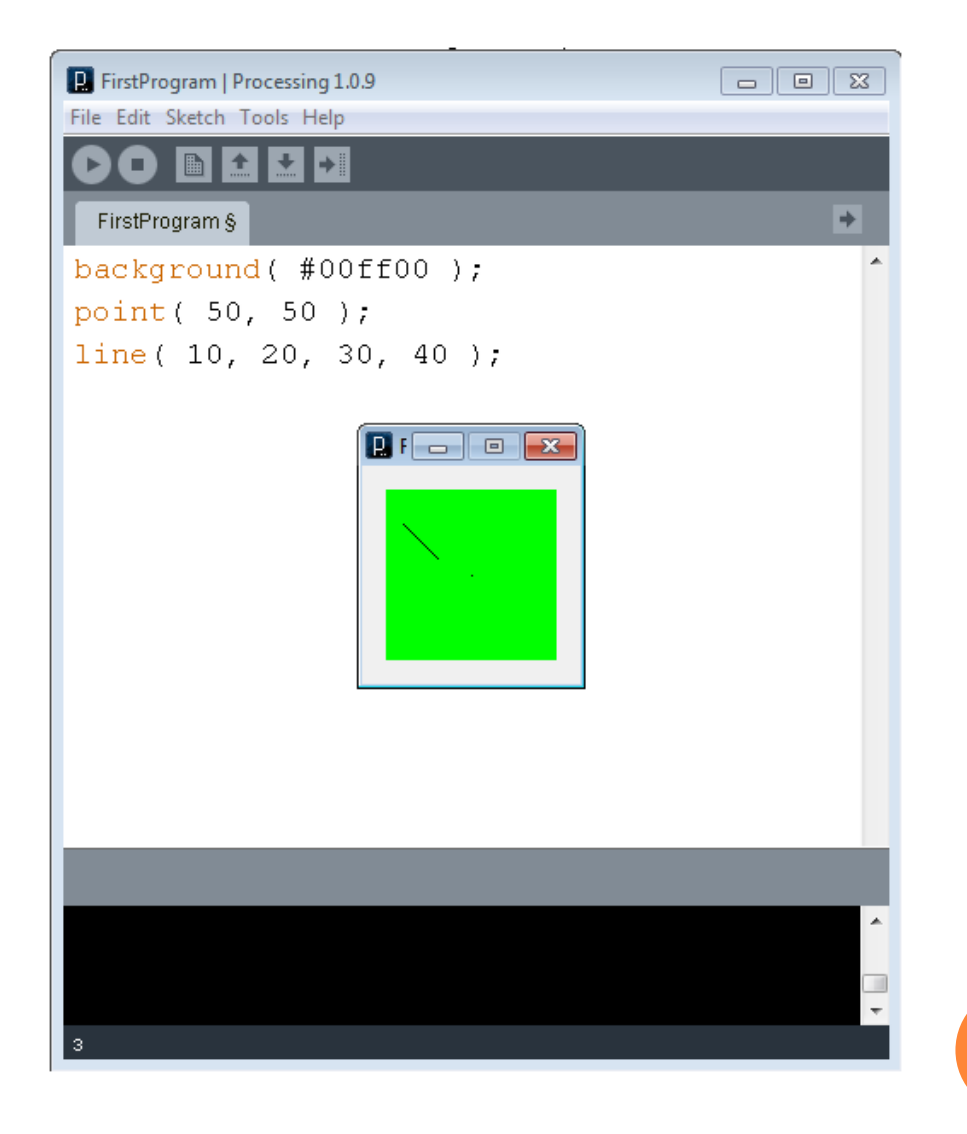

## COORDINATE SYSTEM

- All graphics are drawn using the following coordinate system:
	- Think of it like a piece of graph paper
	- A point fills in one cell on the graph paper
	- A line fills in multiple cells, from one endpoint of the line to the other

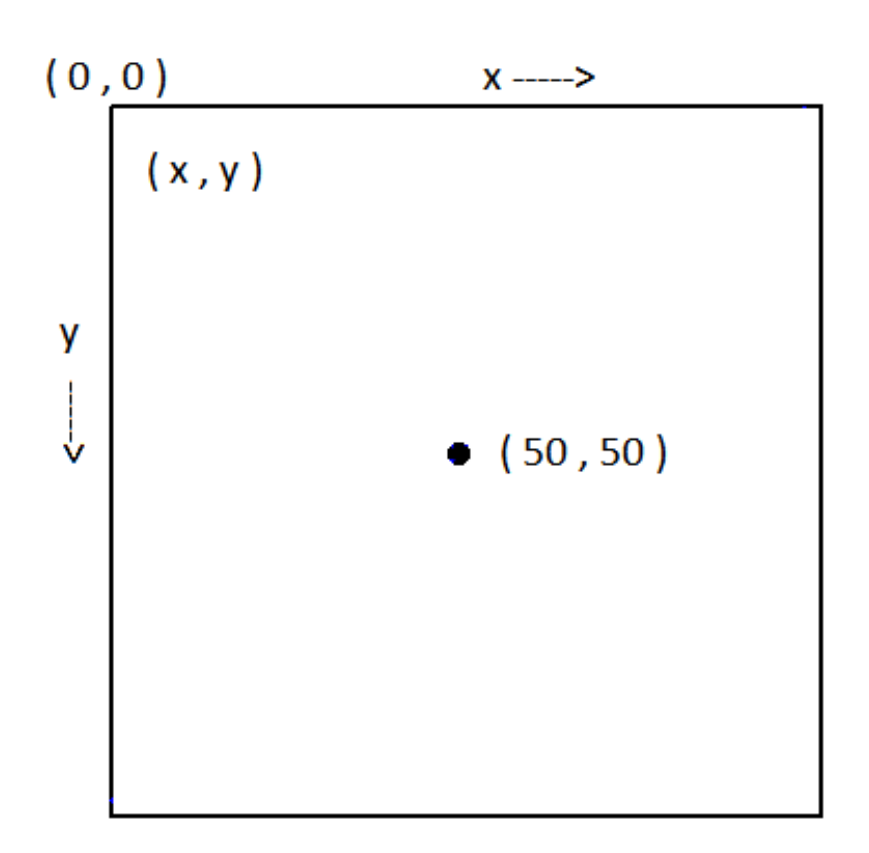

#### PROCESSING PROGRAMMING BASICS

o Programs:

- Programs are written by typing in text.
- Programs are processed top-down, left-right (sequence).
- Special terms and functions exist in the language (semantics).

#### Syntax:

- Each line contains a statement
- Statements end with a semi-colon ( ; )
- Comments are contained within /\*\* and \*/
- Another way to make comments: //
- Blocks or related code (part of a function) are specified using curly braces { }
- **o** Special Functions:
	- Two special functions are part of the syntax and semantics of the language and may only appear ONCE in a program:
	- setup()
	- draw()

#### PROCESSING FUNCTIONS

Functions:

- Are blocks of code that have been given a name..
- Are called when needed, by using their name.
- Are an aspect of the procedural paradigm.
- Provide a way to re-use code.
- Some functions we will create ourselves:

```
Example:
```

```
void my_function() {
   line( 10, 20, 30, 40 );
  point(120, 50)
}
```
- void keyword indicates function returns nothing
- $my\_function() =$  the name of the function
- curly brackets ( { and } ) delineate beginning and end of the function

## DRAW FUNCTIONS (BUILT-IN, SEMANTICS)

- Other Functions are built into the Processing language.
- **•** Processing has built in functions for creating shapes:
	- point $(x, y)$ 
		- draws one point (looks like a dot...)
	- $line(x1, y1, x2, y2)$ 
		- connects two points
	- triangle( $x1, y1, x2, y2, x3, y3$ )
		- connects three points
	- quad( x1, y1, x2, y2, x3, y3, x4, y4) connects four points
	- rect( $x, y, width, height$ )  $\circ$  origin + extent; square if width=height
	- ellipse $(x, y, width, height)$ 
		- origin: center of ellipse's; circle if width=height
	- arc( x, y, width, height, start, stop)
		- origin: center of arc's bounding box (see ellipse)
		- start and stop: can be whole (int) or real (float) numbers (float); expressed in degrees or radians, depending on current angle mode; 0 is due east; measured clockwise.

#### VARIABLES

- A variable is a name and value pair.
- Variables provide a way to save information so that you can refer to it (use it, change it) later.
- You may be familiar with variables from studying algebra.
	- Example:  $20 = x / 5$
	- What is x? A name for a number whose value is 100
- We can create our own variables in Processing.
	- Example: int  $x = 3$ ;
		- $\circ$  int is the data type and means x is a whole number
		- x is the name of the variable
		- 3 is the value of x
- Other variables are built into the processing language (part of the semantics of the language) and are controlled/maintained by the OS.
	- Examples: width, height
		- Always indicate the width and height of the screen.

## KEYBOARD INTERACTION FUNCTIONS AND VARIABLES (BUILT – IN)

#### **o** Functions

- keyPressed()
	- handles behavior when user presses a key down
- keyReleased()
	- handles behavior when user releases a key
- $keyTyped()$ 
	- handles behavior when user types a key (press and release)
- Variables
	- key
		- indicates which key was pressed/released/typed
		- equals CODED when special key is pressed/released/typed, like an arrow key, shift, control, alt, etc.
	- keyCode
		- indicates special key: UP, DOWN, LEFT, RIGHT, ALT, CONTROL, SHIFT

#### $2<sub>ND</sub>$ PROGRAM

// This is a comment

 $/*$  So is this  $*/$ 

```
/**
```
So is this \*/

```
}
```

```
line( 10, 20, 30, 40);point( 50, 50 ); // Draws a point.
}
```

```
}
```
void setup() { // Special function, only done once!  $\theta$  Changes background color to white.

void draw() { $\angle$  // Special function, repeats over and over!<br>line(10, 20, 30, 40): // Draws a line.

void keyPressed() {  $\ell$  // Special function, called by OS. background(#0000ff); // Changes background to blue.

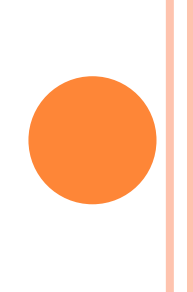

## SELECTION (IMPERATIVE PARADIGM)

- We will want the ability to make a choice in our programs.
- 1. Some things we will only want to happen IF something is true.
- 2. In other cases we will want to choose from more than one option (if – else)
- 3. At other times we will want to make multiple test at once:
	- || is or

&& is and

*if ( test ) { statements*

$$
\bigg\}
$$

*if ( test ) { statements } else { statements*

*}*

```
if ( ( test1 ) || ( test2 ) ) {
   statements}
```
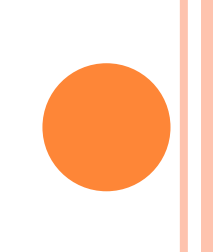

## REPETITION (IMPERATIVE PARADIGM)

• You may want to repeat an action. Both for and while loops are supported:

```
while (expression) {
     statements
}
```

```
• Example:
```

```
int i=0;
while(i<80) {
     line(30, i, 80, i);
    i = i + 5;
}
```

```
3
RD PROGRAM
```
}

```
\frac{1}{\sqrt{2}} // This special function is called once at the start
%<br/>void setup()\{ background( #ffffff );
}
void draw() { \angle // This special function loops over and over
    line( 10, 20, 30, 40 );
    point( 50, 50 );
}
void keyPressed() { \angle // This special function is called by the OS
    if ( key == 'R' || key == 'r' ) {
           background( #ff0000 );
    } else {
            int i=0;
           while(i<80) {
                       line(30, i, 80, i);
                       i = i + 5;}
```
} // Notice how we indent the content of loops and functions to help us read the code.

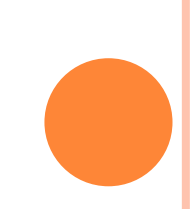

## DON'T PANIC

- We will have several labs on using processing.
- For those of you with little or no programming experience your final project will not be that hard.
- Anyone can learn to do simple (and fun) things with processing fairly quickly.
- NOTE: Processing is FREE software that you can download and run on your machine at home:
	- http://processing.org/download/